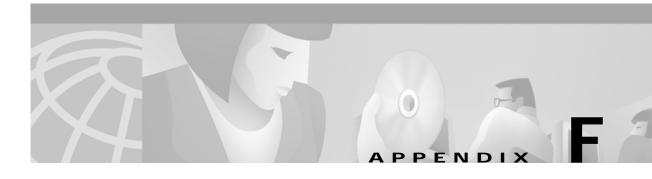

# Configuring the SSG for SESM Deployments

This appendix shows some basic steps for configuring the Cisco Service Selection Gateway (SSG) to work with a Subscriber Edge Services Manager (SESM) deployment.

### **Basic SSG Configuration**

This section shows basic procedures for enabling an SSG and configuring it to communicate with a RADIUS server. When following these procedures, replace the sample IP addresses, port numbers, and passwords with values that are appropriate for your configuration.

Log on to the SSG device. Step 1 Step 2 To access enabled mode, enter: Step 3 To change the configuration, enter: conf t To enable the SSG, enter: Step 4 ssg enable Step 5 To remove a line, enter: no radius-server host 10.3.3.2 auth-port 1647 acctport 1648 0 key cisco Step 6 To add an entry, enter: radius-server host 10.3.3.2 auth-port 1812 acctport 1813 0 key cisco Step 7 To end editing, enter: Ctrl-Z Step 8 To rebuild the configuration, enter: Step 9 To examine the current configuration, enter: show run

#### **Step 10** The relevant configuration entries are as follows:

a. To identify the network that the SESM web application is running on, enter:

```
ssg default-network 10.3.3.0 255.255.255.0
```

**b.** To specify the password to query RADIUS for service profiles, enter:

```
ssg service-password servicecisco
```

c. To configure the RADIUS protocol communication used between SSG and the SESM web application, specify the port on which the SSG is listening as follows:

```
ssg radius-helper auth-port 1812
```

**d**. To specify the shared secret for password encryption between SSG and the SESM web application, enter:

```
ssg radius-helper key cisco
```

e. To specify the maximum number of concurrent services for a user, enter:

```
ssg maxservice 21
```

f. To configure communication between SSG and the RADIUS server, specify the authentication port, the accounting port, and the secret as follows:

```
radius-server host 10.3.3.2 auth-port 1812 acct-port 1813 key cisco
```

g. To specify the number of RADIUS retries for authentication, enter:

```
radius-server retransmit 3
```

h. To specify the shared secret for password encryption to the RADIUS server, enter:

```
radius-server key cisco
```

### Configuring the Host Key Port Bundle Feature on SSG

For the host key port bundle mechanism to operate correctly, the SESM web application must reside in the default network with subscribers (PPP or bridged/routed) connected on downstream interfaces.

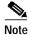

The host key feature requires Cisco IOS Release 12.2(2)B or later on the SSG device.

To configure the SSG for host key operation, enter the following configuration commands at the terminal configuration prompt on the SSG host:

```
ssg port-map enable
ssg port-map source ip loopback 0
ssg port-map destination range lowPort to highPort ip SESMaddress
```

The **ssg port-map source ip** command configures the IP addresses for use as the IP portion of the host key. Each configured address allows for approximately 4000 host keys, if the default port bundle length of 4 is used. This address becomes the source IP address for all upstream TCP packets from SSG to the SESM web application (and conversely, the destination address for all downstream TCP packets from

the SESM web application to the SSG). Although you can explicitly configure these addresses, the safest way to configure them is by using a loopback interface, as shown above, because these IP addresses must be recognized as corresponding to a local interface or loopback.

If you use the interface that is configured to give SSG access to the default network as one of the interfaces in the **ssg port-map source ip** command, that interface cannot also be used as a Telnet interface into the SSG host.

The **ssg port-map destination range** command defines the address and ports of the SESM web application, where:

```
lowPort is the lowest SESM porthighPort is the highest SESM portSESMaddress is the IP address of SESM
```

If there is only one SESM port available, highPort should have the value lowPort + 1. For example:

```
ssg port-map destination range 10100 to 10101 ip 10.0.3.1
```

## Sample SSG Configuration

The following annotated configuration example shows how to configure SSG to work with an SESM application.

```
c7200-1#sho run
Building configuration...

Current configuration: 4499 bytes!

version 12.2

no service pad
service timestamps debug uptime
service timestamps log uptime
no service password-encryption!
hostname c7200-1!
boot system flash disk0:c7200-g4js-mz.v122_4_b_throttle
```

The following lines configure AAA authentication.

```
aaa new-model
!
!
aaa authentication login default none
aaa authentication ppp default group radius
aaa authorization network ssg_aaa_author_internal_list none
aaa session-id common
enable password cisco
!
username cisco password 0 cisco
ip subnet-zero
!
!
!
ip cef
!
!
```

The following lines enable and configure SSG to communicate with the SESM web application.

```
!!
ssg enable
ssg profile-cache
ssg default-network 192.168.254.16 255.255.255.248
ssg service-password pw
ssg radius-helper auth-port 1812 acct-port 1813
ssg radius-helper key cisco
ssg accounting interval 999999
```

The following lines configure the SSG port-bundle host key feature.

```
ssg port-map enable
ssg port-map destination range 8080 to 8080
ssg port-map destination range 8443 to 8443
ssg port-map source ip Loopback0
!
!
ssg bind service passthrough1 FastEthernet4/0
ssg bind service proxy1 FastEthernet4/0
ssg bind service tunnel1 FastEthernet4/0
ssg bind direction downlink FastEthernet1/0
ssg bind direction downlink Ethernet3/2
!
```

The following lines configure a RADIUS proxy server.

```
ssg radius-proxy client-address 192.167.254.26 key cisco address-pool 10.0.0.1 10.0.0.200
```

The following lines configure SSG TCP redirections.

```
ssg tcp-redirect
network-list Unauth-Service-pass
 network 10.60.60.0 255.255.255.128
network-list Unauth-Service-prox
 network 10.61.61.0 255.255.255.128
 1
network-list Unauth-Service-tunn
 network 10.62.62.0 255.255.255.128
port-list ports
 port 80
 port 8080
server-group Unauth-User
 server 192.168.254.21 8090
server-group Initial
 server 192.168.254.21 8091
redirect port-list ports to Initial
server-group Advertisment
 server 192.168.254.21 8092
redirect port-list ports to Advertisment
 1
server-group Unauth-Service-pass
 server 192.168.254.21 8094
 !
```

```
redirect port-list ports to Unauth-Service-pass
redirect unauthorized-service destination network-list Unauth-Service-pass to
Unauth-Service-pass
 server-group Unauth-Service-prox
 server 192.168.254.21 8095
redirect port-list ports to Unauth-Service-prox
 redirect unauthorized-service destination network-list Unauth-Service-prox to
Unauth-Service-prox
 server-group Unauth-Service-tunn
 server 192.168.254.21 8096
redirect port-list ports to Unauth-Service-tunn
redirect unauthorized-service destination network-list Unauth-Service-tunn to
Unauth-Service-tunn
server-group Advertisement
redirect unauthenticated-user to Unauth-User
redirect captivate initial default group Initial duration 1
redirect captivate advertising default group Advertisment duration 5 frequency 600
The following lines configure the device interfaces.
interface Loopback0
 ip address 10.2.2.1 255.255.255.0
no ip mroute-cache
interface FastEthernet0/0
ip address 10.0.3.20 255.255.255.128
no ip mroute-cache
duplex half
no cdp enable
interface FastEthernet1/0
 ip address 192.168.254.25 255.255.255.248
no ip mroute-cache
duplex half
no cdp enable
interface ATM2/0
no ip address
no ip mroute-cache
 shutdown
no atm ilmi-keepalive
atm voice aal2 aggregate-svc upspeed-number 0
interface Ethernet3/0
ip address 10.10.10.1 255.255.255.0
no ip mroute-cache
duplex half
no cdp enable
interface Ethernet3/1
 ip address 192.168.254.20 255.255.255.248
no ip mroute-cache
```

```
duplex half
no cdp enable
interface Ethernet3/2
ip address 192.168.254.4 255.255.255.248
no ip mroute-cache
duplex half
no cdp enable
interface Ethernet3/3
 ip address 10.5.5.2 255.255.255.0
no ip mroute-cache
shutdown
duplex half
no cdp enable
interface FastEthernet4/0
ip address 172.16.59.1 255.255.255.0
no ip mroute-cache
duplex half
no cdp enable
ip default-gateway 192.168.254.1
ip classless
ip route 0.0.0.0 0.0.0.0 10.52.199.1
ip route 10.0.12.0 255.255.255.128 10.10.10.2
ip route 10.1.0.0 255.255.0.0 10.0.4.1
ip route 10.50.0.0 255.255.0.0 10.52.199.1
ip route 192.168.254.100 255.255.255.255 10.52.199.1
ip route 172.19.60.0 255.255.255.128 10.59.59.2
ip route 172.18.61.0 255.255.255.128 10.59.59.2
ip route 172.17.62.0 255.255.255.128 10.59.59.2
ip route 172.16.70.0 255.255.255.0 10.59.59.2
ip route 192.168.0.0 255.255.0.0 10.52.199.1
no ip http server
ip pim bidir-enable
The following lines configure communication between SSG and a RADIUS server.
radius-server host 192.168.254.100 auth-port 1645 acct-port 1646 timeout 10 retransmit 3
key cisco
radius-server retransmit 3
radius-server attribute 44 include-in-access-req
radius-server attribute 55 include-in-acct-req
call rsvp-sync
mgcp profile default
dial-peer cor custom
gatekeeper
shutdown
line con 0
exec-timeout 0 0
line aux 0
line vty 0 4
exec-timeout 0 0
password cisco
end
c7200-1#
```